# 3D Interfaces for Real Time Monitoring of Radwaste Storage

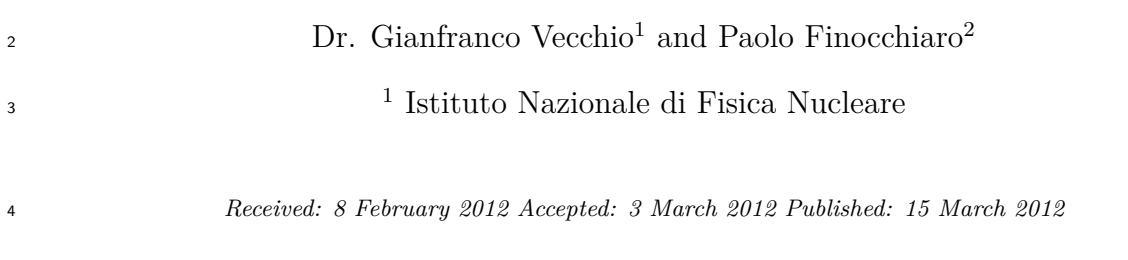

### **Abstract**

This paper describes the design and development of a 3D interface in the framework of an

application for the monitoring of a radioactive waste storage. It focuses on the description of

software solutions by integrating different technologies. We used only free and open-source

libraries to develop the 3D environment that were subsequently integrated into the existing

web application developed used Java Server Faces. In order to implement 3D graphics we used

Away3D, an open source 3D graphics engine for Adobe Flash, written in ActionScript 3 and

runnable in every browser that utilizes Adobe Flash Player.

 *Index terms—* Radiation monitoring, Radioactive waste, Interactive systems, Graphics Animation, Graphical models.

# **1 INTRODUCTION**

 his document wants to show a new useful way to display information from data collected in a harsh environment. An electronic system for radioactive waste monitoring was developed at INFN-LNS laboratory, as part of DMNR project [1]. It consists of a network of sensors deployed around radwaste drums for the continuous detection of radiation [2]. The sensors employed so far, specially developed for this case, are made of plastic scintillating fibers whose light is readout by means of pairs of Silicon Photomultipliers (SiPM). A counting system based on FPGA boards handles the data flow coming from groups of these sensors and sends it to the front-end of the application. A relational database system is used to store the historical data, and a dynamical web application was dev[elo](#page-6-0)ped to explore the database and display the corresponding data in graphical form. To impro[ve t](#page-6-0)he view of the storage following a database query we developed a 3D scene that shows the status

 of the whole plant at a glance [3], [4]. We developed two kinds of 3D scenes: a representation of the whole plant with the possibility to navigate through the drums, and the detailed view of a single structure of three drums with fiber sensors around them. In this document we are going to describe a setup with up to three drums inside tower-like structures and arranged in chessboard fashion.

 The first scenario is used to [investig](#page-6-0)ate the status of the repository in a user-selected time range, and to inspect every single drum by virtual navigation through the plant using mouse and keyboard, as shown in Fig. **??**.

# **2 Fig. 1 : 3D view of radioactive waste repository**

 Once the user fills the date textboxes data coming from the database will color the drums in red, orange or green according to the corresponding alarm condition (Fig. 2).

 Should there be no data in the database for the chosen time range, the drum will be drawn as grey. The colored drums can be clicked on by the user, in order to have a detailed view of its status (i.e. of all the sensors surrounding it).

The second scenario represents the detail of a singl[e b](#page-2-0)ox containing the drum clicked in the previous scenario.

It also draws the fiber sensors around each drum (four horizontal fibers in this sample case), and the interactivity

 consists on the possibility to rotate the tower to gain visual access to all the fibers and their alarm status. Clicking on a fiber one can get the plot of its counting rate in the time range selected. If one clicks on a drum the collective

plot for the four fibers of that drum is shown in the same chart (Fig. 3).

#### **GLOBAL COUNTING RATE CHART**

 Moreover, clicking on a drum a polar chart of the counting rate for each sensor will be shown, along with a chart indicating maximum, minimum and average counting rate values. In order to simulate the environment that we have to monitor as well as possible, we chose Adobe Flash for its powerfulness in the creation of complex 47 interactive animations. Away3D [5]- [8] is a 3D graphic The navigation inside the nuclear repository is done by means of a camera, defined by Away3D, moved using mouse and keyboard. Away3D offers several different types of camera, that represent the viewer's position in space relative to the rest of the scene. For the scene representing the whole storage we used the default Camera3D that produces a standard front-facing perspective projection of the scene. Thanks t[o ev](#page-6-0)e[nt](#page-6-0) handles and objects like MouseEvent3D and Keyboard Event , we were able to add some interactivity and better user experience. Hence, like in a computer game, by using the mouse

and the arrow keys (or W-A-S-D keys) one can walk and look around every drum inside the environment.

 As for the scene regarding the single tower box, which can be rotated using the mouse, we employed a different camera, the Hover Camera 3D, that allows the user to navigate each side of the box only changing some properties like distance and rotation angles.

# **3 Clicking on a fiber or on a drum one can view the global counting rate chart**

 Each object rendered to the scene was built from geometric elements like triangles and line segments. To make this mesh more realistic we had to build images to be set in the material property of each element. To make towers, drums and fibers we used the same Away3D primitive, the Cylinder, and then we used different material for every type of element.

 Fig. 4 shows the result of the storage plant before the application of materials in each element. We can see only the mesh that was used to build every object made by triangles and line segments, showed by default in different color by the 3D graphic engine. Furthermore, we were able to write text inside the interactive scenes, embedding the font inside an SWF object. We used text for orientation purposes and to view the ID of each element.

 Final[ly](#page-4-0), the possibility to pass some parameter to external resources, was achieved thanks to flash class ExternalInterface that enables straightforward communication between ActionScript and SWF containers, that in our case consisted of the XHTML page with JavaScript:

 ExternalInterface.call("javascript\_function\_to\_cal l", parameters\_to\_pass\_to\_javascript); engine written for Adobe Flash platform in ActionScript 3 [9] originally derived from Papervision3D. It was designed to be fast and extensible and allows the easy creation of various 3D objects with the use of its graphics primitives. Working on 3D coordinates and leveraging the object oriented nature of the language, we were able to build a realistic scene of our plant. We developed our project with Flash Develop [10], an opensource Integrated Development Environment to write and to compile Actio[n S](#page-6-0)cript code and to create Shockwave Flash objects (SWF). In our application we defined two composite components, one for each SWF object. They are simply XHTML files, implemented in JSF fashion, containing an interface and an implementation. JSF uses namespaces to include new tags to be used in the XHTML page, and for composite comp[onen](#page-6-0)ts the namespace is:

xmlns:cc="http://java.sun.com/jsf/composite"

 The interface contains configurable features, like input and output data, whereas the implementation contains JSF tags needed to build the new component.

 Inside the interface we declared variables that are needed to pass parameters between applications through the attribute tag: <cc:attribute name="drums">

 In the implementation, instead, we embedded the flash object thanks to JavaScript and the open flash contents in HTML and XHTML pages, using only a small JavaScript file. It is more optimized and flexible than any other currently available method for the insertion of flash content and it is easy to use. Indeed, we need to use only this function to embed our SWF object:

swfobject.embedSWF(swfUrl, "800", "600", "11.1.0", flashvars);

 This method accepts as parameters the URL of an SWF file, the size of the window that will show the flash content, the flash player version, and the flashVars variables that include data from Managed Bean. Fig. 5 shows the schematic approach of this integration, describing the use and the configuration of composite components.

 In order to use a composite component we only need to declare a namespace with the name of the directory that contains it: In order to retrieve these data, on the flash application side, we need to use only the LoaderInfo 95 class from flash.display package:var data : Array = input ? input.split(/ $\lceil \cdot \frac{a-zA-Z0-9}{\rceil} \rceil$ ;  $\lceil \cdot \rceil$ ;

 Server Faces [11], [12] project and the data exchange between the two different technologies [13]. The e[le](#page-5-0)ments in the storage plant have to change according to the data coming from the database. Our web application contains a Java classes (the Managed Beans) that encapsulate the state of an object, and then stores all the data coming from the database after a user query. To pass data between Managed Beans and SWF objects we used JavaScript in conjunction [with sour](#page-6-0)ce script SWFObject [14]. It offers methods to insert Hence, the dat[a str](#page-6-0)ucture coming from flashVars variable, will be decrypted as a string, that we changed into an array structure for convenience.

 To interact with the flash object, clicking on a fiber or on a drum, we needed the implementation of a bidirectional communication system, then of parameter passing between a flash object and a managed bean. For this reason we used JavaScript like an interfac[e bet](#page-6-0)ween the two different technologies. As seen in the II Chapter,

 with ActionScript 3 we only need to use the ExternalInterface class to call the JavaScript function that resides in the implementation section of composite component:

ExternalInterface.call("clickPlant", drums, camera Coordinates);

 We pass two parameters to the JavaScript function: the ID of the clicked drum and the current camera coordinates to retain the position and orientation of the camera after navigation. Finally, these parameters will be associated to managed bean attributes through hidden input text called by JavaScript: clickPlant  $111 = \text{function}(drum, camera)$  document.getElementById("\${cc.clientId}:for m:drumSelected").value=drum; document.getElementById("\${cc.clientId}:for m:cameraCoordinates").value=camera; } <h:form id="form" style="display:none"> <h:inputHidden id="drumSelected" value="#{event3d.drumSelected}"/> <h:inputHidden id="cameraCoordinates" value="#{event3d.cameraCoordinates}"/> </h:form> At this point, with managed bean attributes set, we can show the charts related to the clicked drum or fiber in the traditional manner in JSF paradigm.

 In this paper we presented a new candidate system to show and to monitor a radioactive waste storage plant with 3D graphics interactions. It is useful to have a simulated perception of the waste storage at a glance, and a realistic way to see the elements that belong to the repository.

 We investigated how to take advantage of new features in JSF 2.0, as composite components, and integrate Flash into our JSF application. These new capabilities in JSF free us from the need to take care about data encoding and decoding for transfer. Furthermore, to pass variables and parameters we used JavaScript variables and methods, that allow an easy way to exchange data between JSF and Flash.

 Finally, to embed the flash content we used SWFObject, that detects the Flash Player version and determines whether Flash content or alternative content should be shown, to prevent outdated Flash plugins to break Flash content. It offers a simple way to embed Flash content and it is more optimized and flexible than any other Flash Player embed method around.

 The future work will consist of the graphic representation of different sectors of larger repositories, to be shown dynamically depending on the user selection. Moreover, we will investigate about additional graphical improvements, especially with the use of the new release of Away3D, the version 4.0, which will completely support the release 11 of Adobe Flash Player. Indeed, the latest version of this plugin allows to take full advantage from graphic acceleration of the Graphics Processing Unit, releasing the CPU from such a heavy computational task. A possible improvement will consist in correlating the virtual navigation procedure with a real inspection performed by means of a robotic arm, currently under development, equipped with a CCD color camera and a

 spectroscopic gamma ray detector A pilot DMNR system, which will include the 3D virtual navigation interface described in this paper, is going to be installed soon for tests in a real radioactive waste storage site.

<span id="page-2-0"></span>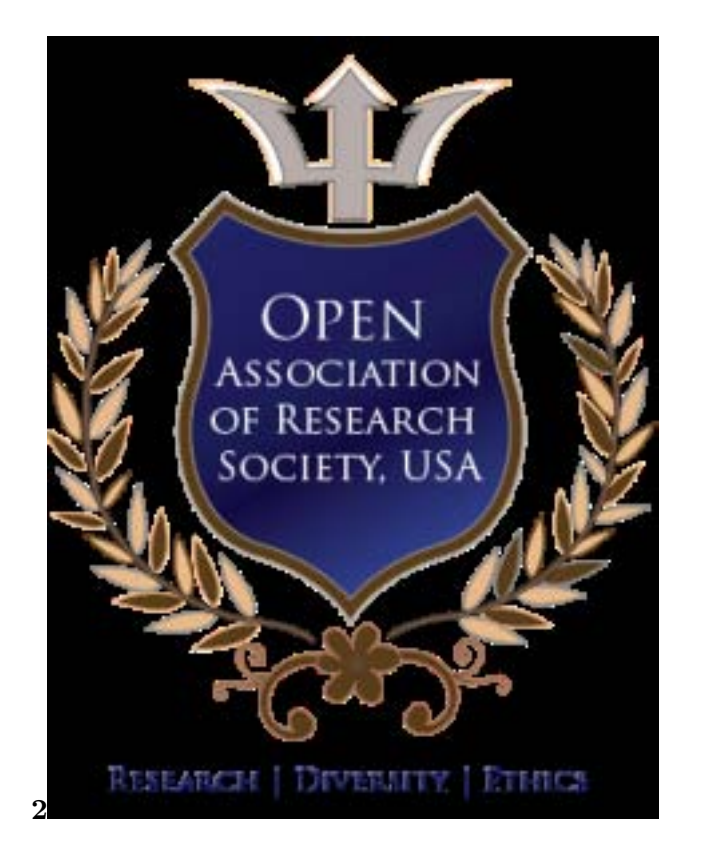

Figure 1: Fig. 2 :

## **3 CLICKING ON A FIBER OR ON A DRUM ONE CAN VIEW THE GLOBAL COUNTING RATE CHART**

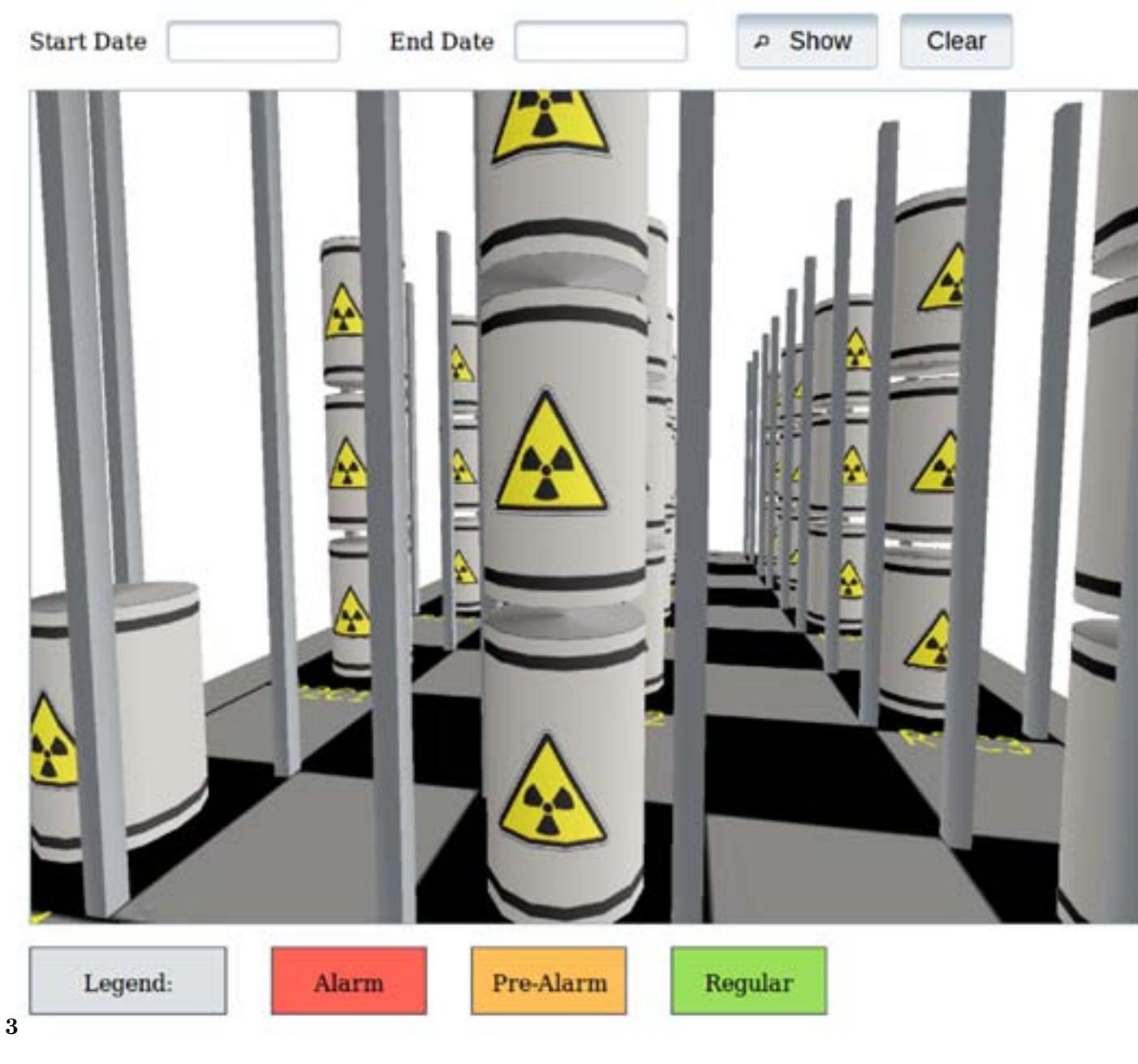

Figure 2: Fig. 3 :

<span id="page-4-0"></span>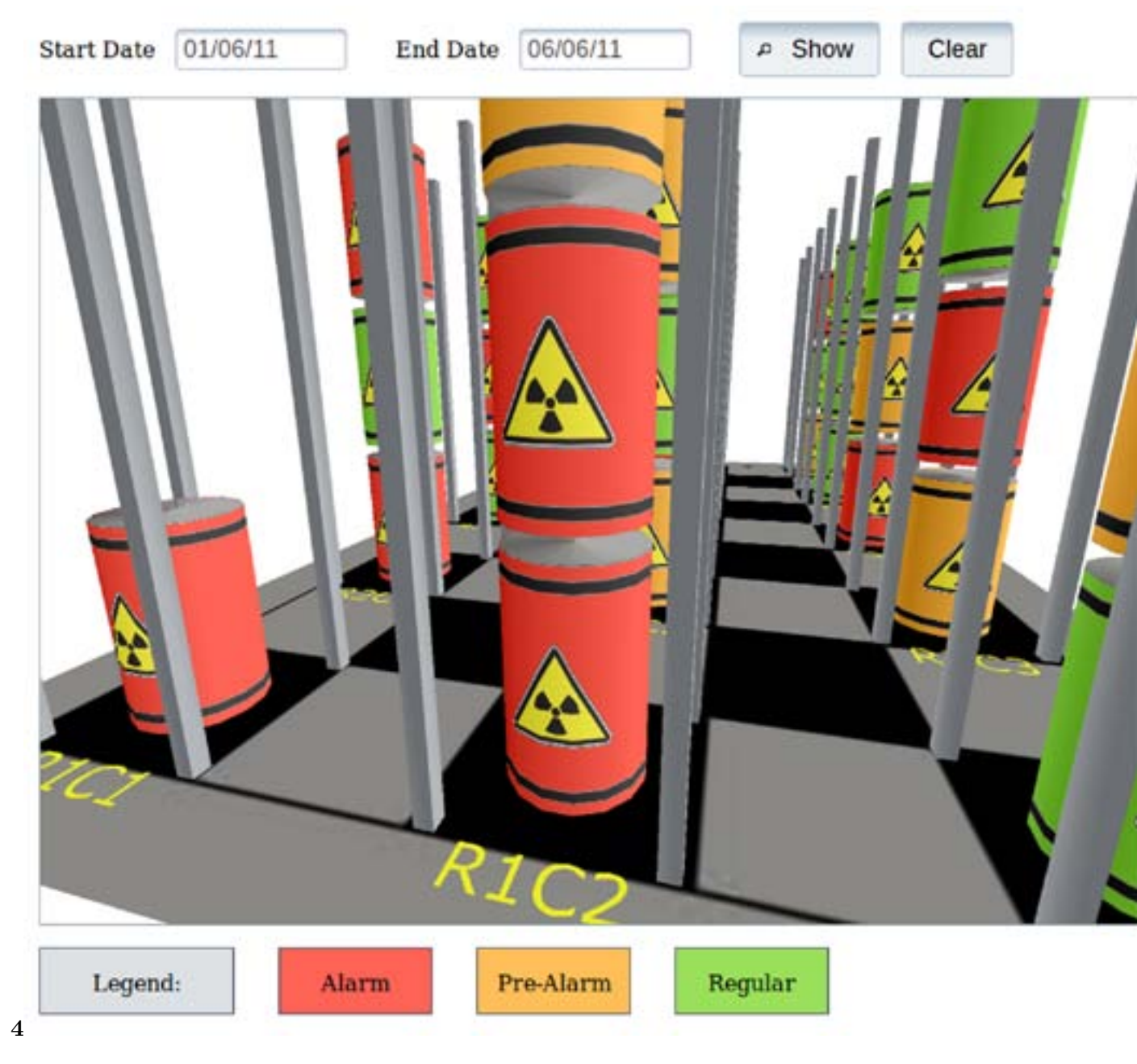

Figure 3: Fig.  $4$  :

## **3 CLICKING ON A FIBER OR ON A DRUM ONE CAN VIEW THE GLOBAL COUNTING RATE CHART**

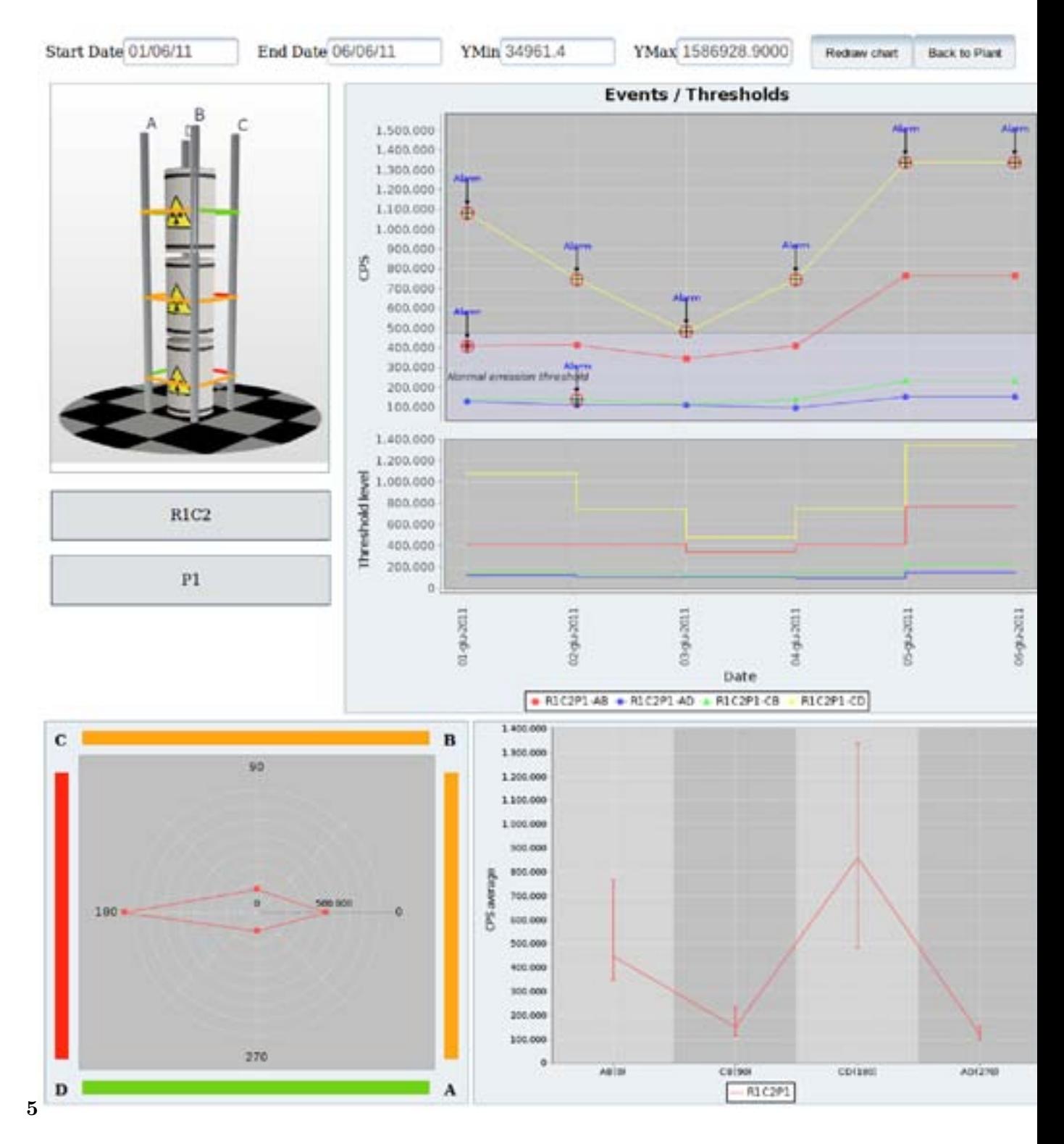

<span id="page-5-0"></span>Figure 4: Fig. 5 :

<span id="page-6-0"></span>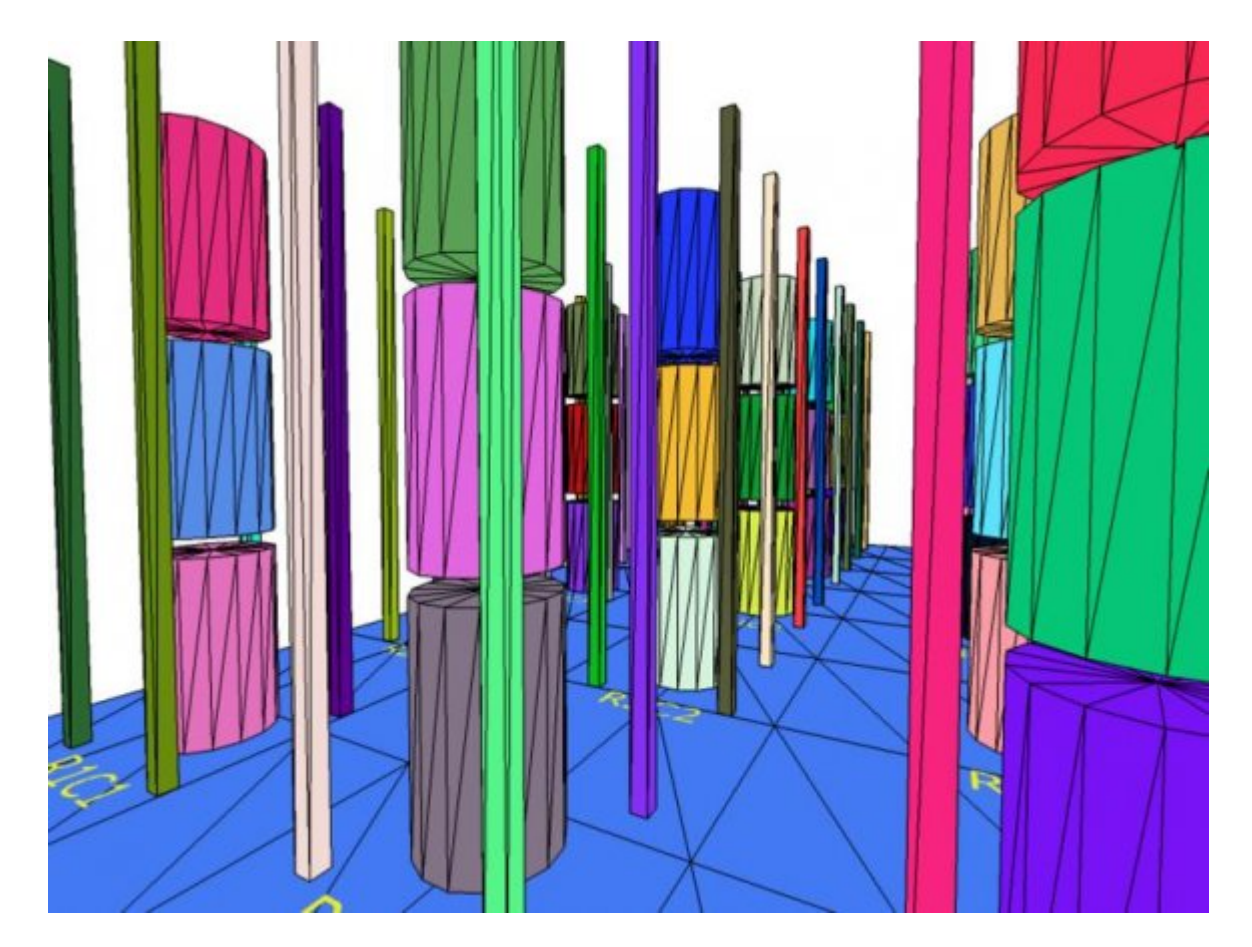

Figure 5:

## **3 CLICKING ON A FIBER OR ON A DRUM ONE CAN VIEW THE GLOBAL COUNTING RATE CHART**

<sup>&</sup>lt;sup>1</sup>© 2012 Global Journals Inc. (US) Global Journal of Computer Science and Technology  $^2\textcircled{e}$  2012 Global Journals Inc. (US)

- We are indebted with L. Cosentino, A. Pappalardo and S. Scirè for their constant support and encouragement.
- Special thanks to S. Cavallaro, S. Pulvirenti, E. Furia and B. Diana for the fruitful discussions.
- [Away3d and Available] , Away3d , Available . http://away3d.com
- [Flashdevelop and Available] , Flashdevelop , Available . http://www.flashdevelop.org/
- [ Java Server Faces Technology] , http://www.oracle.com/technetwork/java/javaee/ javaserverfaces-139869.html *Java Server Faces Technology*
- [Swfobject and Available] , Swfobject , Available . [http://code.goo](http://away3d.com)gle.com/p/swfobject/
- [ Adobe ()] *Adobe Flex 3 Programming ActionScript 3*, Adobe . [http://livedocs.adob](http://www.flashdevelop.org/)[e.com/flex/3/](http://www.oracle.com/technetwork/java/javaee/javaserverfaces-139869.html) progAS flex3.pdf 2008.
- [Ivanov (2011)] *[Away3D 3.6 Cookbook](http://www.oracle.com/technetwork/java/javaee/javaserverfaces-139869.html)*, M Ivanov . June 2011. PACKT.
- [Casperson (2011)] *Away3D 3.6 Essentials*, M Cas[person . February 2011. PACKT.](http://code.google.com/p/swfobject/)
- [Hu et al. (2011)] 'Design of web-based 3D control laboratory'. W[enshan Hu , Hong Zhou , Qijun Deng .](http://livedocs.adobe.com/flex/3/progAS_flex3.pdf) *2nd [International Confere](http://livedocs.adobe.com/flex/3/progAS_flex3.pdf)nce on Intelligent Control and Information Processing (ICICIP)*, July 2011.
- [Finocchiaro] 'DMNR: a new concept for real-time online monitoring of short and medium term radioactive waste'. P Finocchiaro . *Radioactive Waste: Sources, Types and Management*, Nova Science Publishers. (in press)
- [Geary and Horstmann (2010)] D Geary , C Horstmann . *Core JavaServer Faces*, June 2010. Prentice hall. (3rd ed.)
- [Predisposal Management of Low and Intermediate Level Radioactive Waste, IAEA Safety Guide] *Predisposal Management of Low and Intermediate Level Radioactive Waste, IAEA Safety Guide*, WS-G- 2.5.
- [Scirè] *Studio di un sistema robotizzato per il monitoraggio di depositi di scorie radioattive*, Carlotta Scirè , Scappuzzo . http://www.lns.infn.it/index.php?option=com\_docman&task=doc\_download& gid=244&Itemid=143
- [Bateman and Olsson (2010)] *The Essential Guide to 3D in Flash*, R Bateman , R Olsson . June 2010. Friends of ED
- [Lai (2011)] *Using [Adobe Flex and JavaFX with JavaServer Faces 2.0](http://www.lns.infn.it/index.php?option=com_docman&task=doc_download&gid=244&Itemid=143)*, Re Lai . http://www.oracle.com/ [technetwork/java/l](http://www.lns.infn.it/index.php?option=com_docman&task=doc_download&gid=244&Itemid=143)ai-flex-javafx-jsf-301278.html March 2011.
- [Gu et al. (2010)] 'Virtual Interactive Online Exhibition Architecture in E-Commerce based on Flash 3D and Flex'. Chengjie Gu , Shunyi Zhuang , Zailong Zhang , Pan Wang . *2nd International Conference on e-Business and Information System Security*, May 2010.